## ÍNDICE

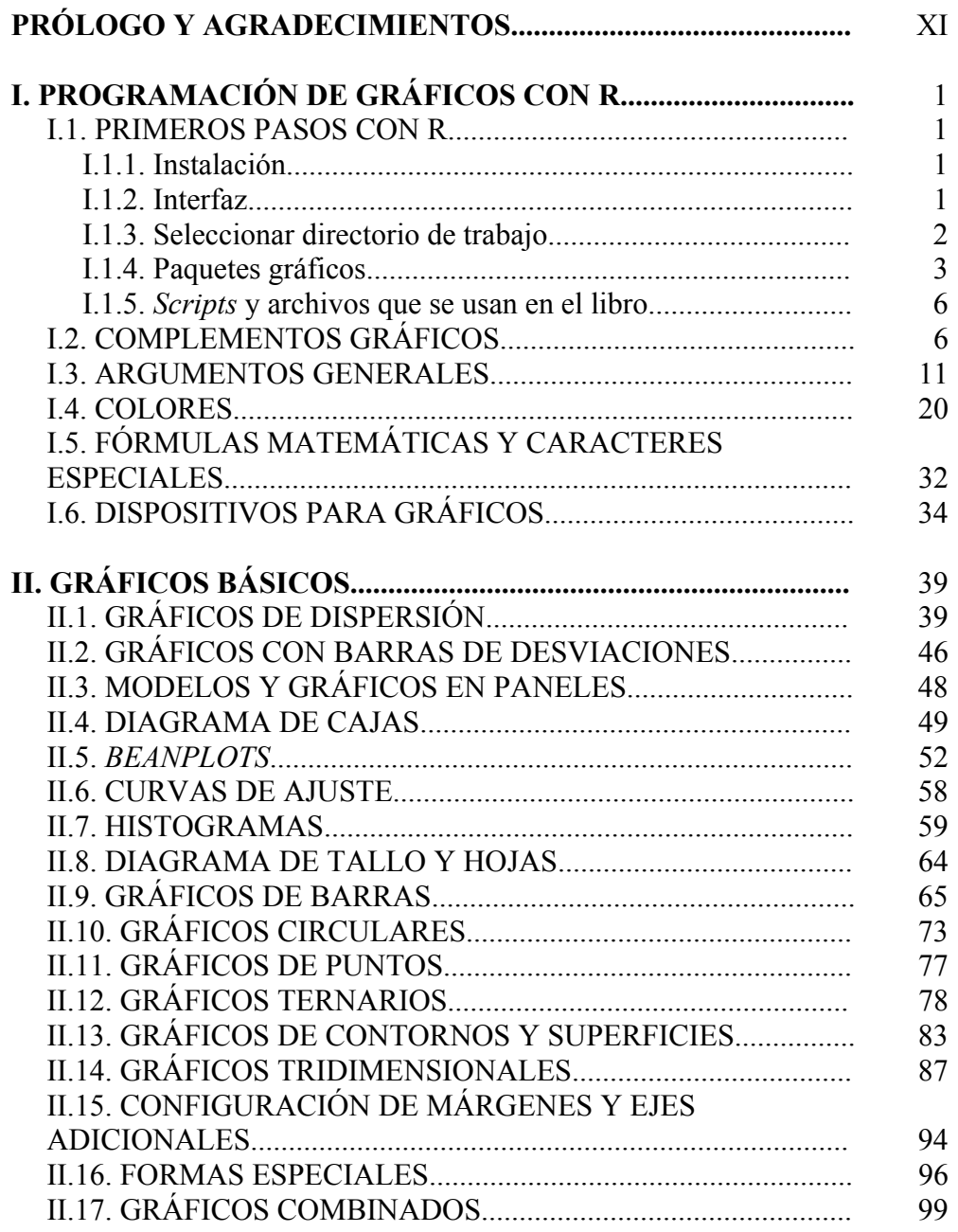

### VIII GRÁFICOS ESTADÍSTICOS Y MAPAS CON R

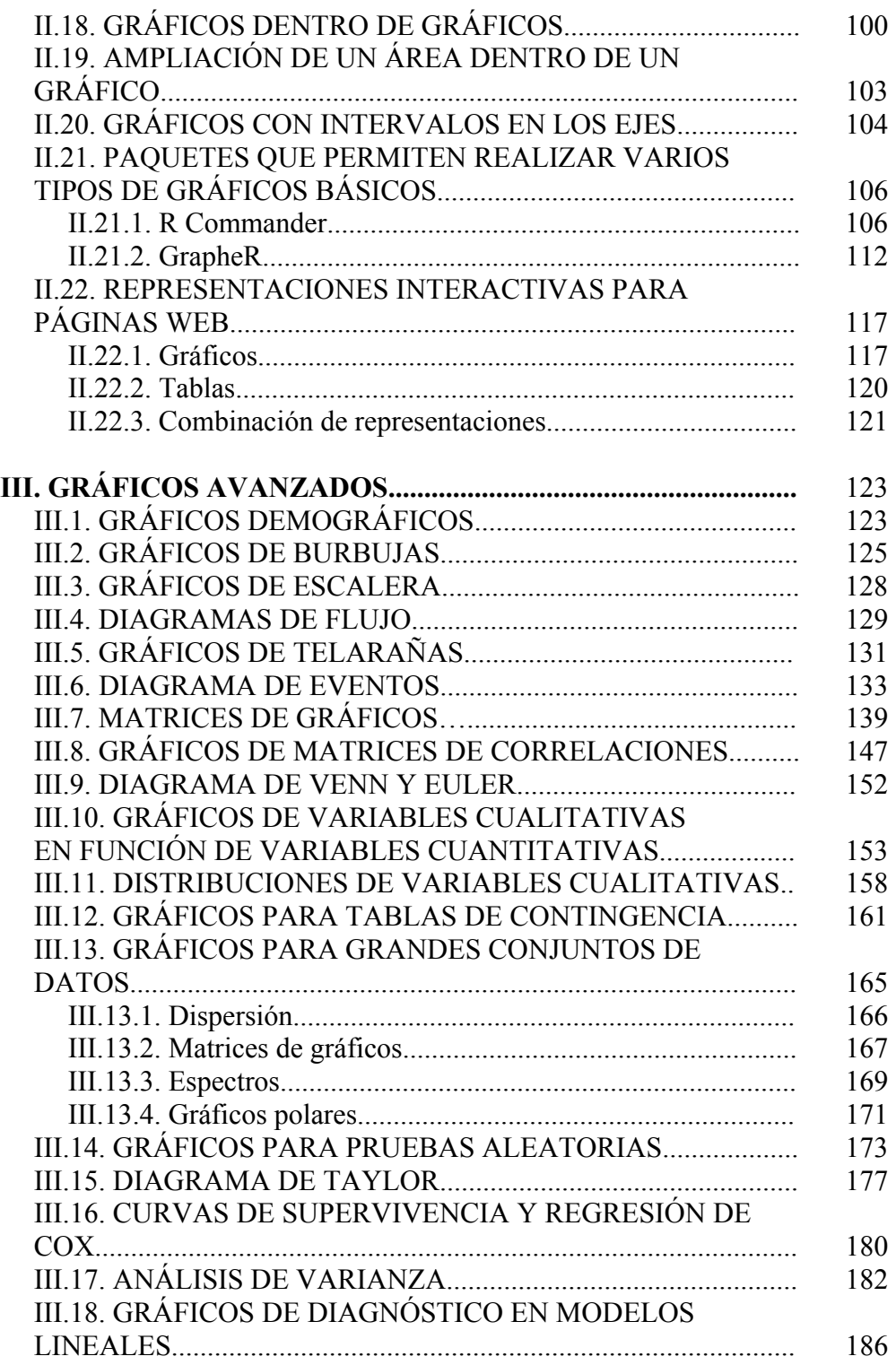

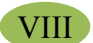

## ÍNDICE IX

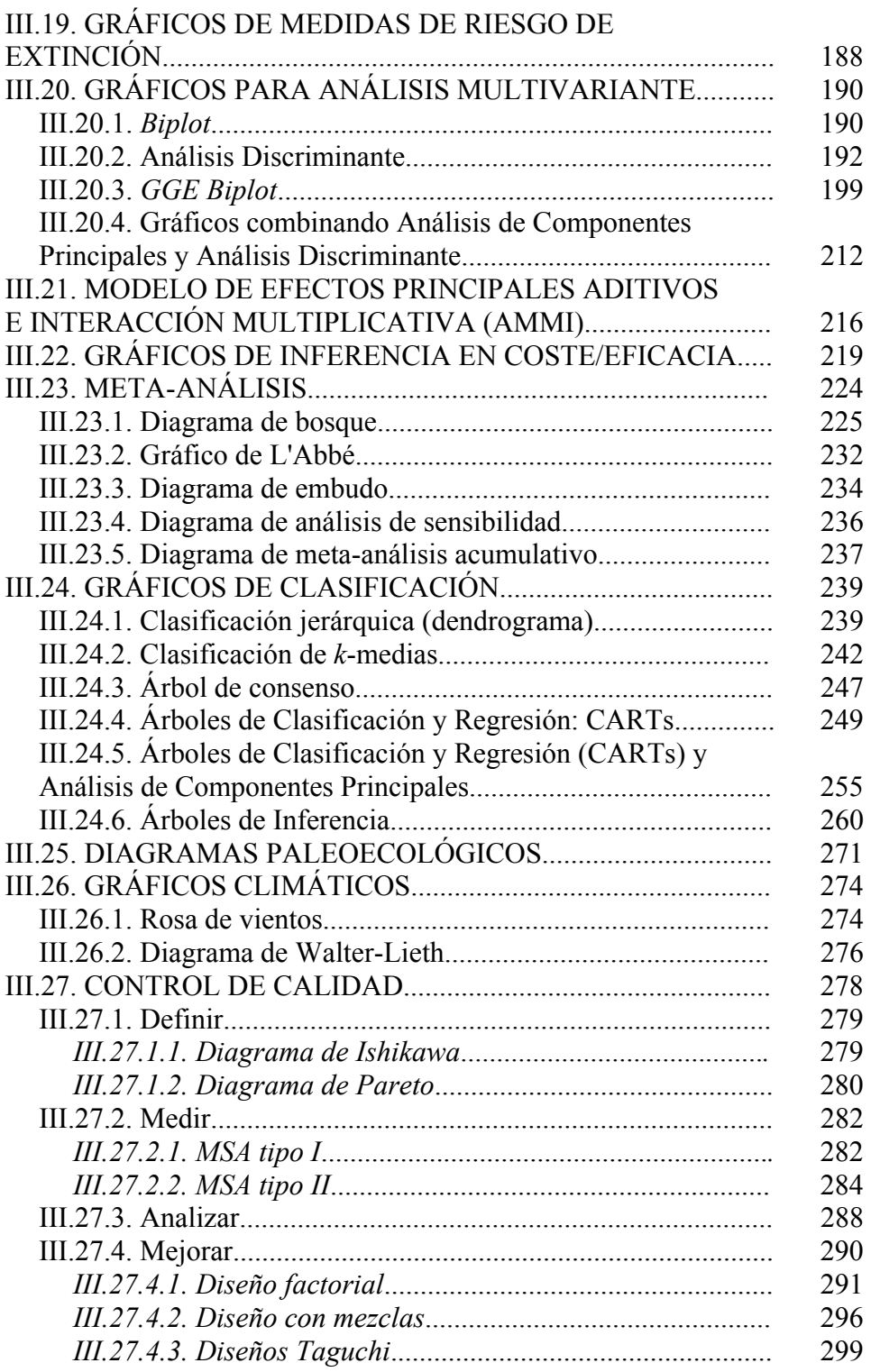

#### GRÁFICOS ESTADÍSTICOS Y MAPAS CON R

 $\begin{pmatrix} 1 & 1 \\ 1 & 1 \end{pmatrix}$ 

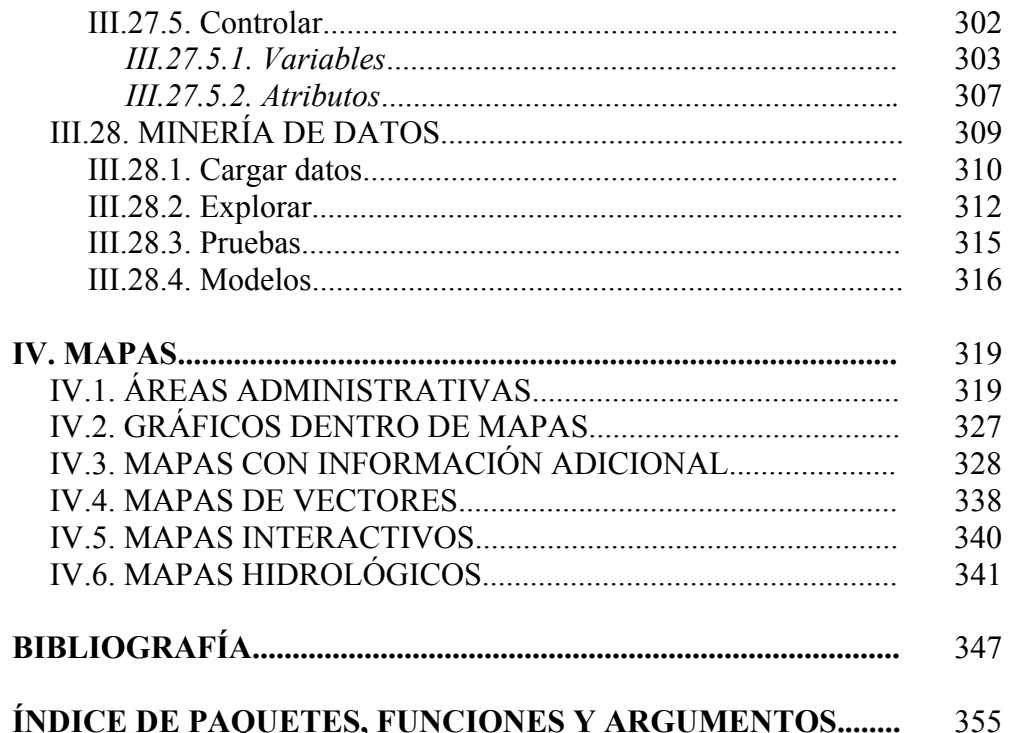

# PRÓLOGO Y AGRADECIMIENTOS

Los estadísticos han utilizado siempre gráficos para mostrar los resultados de forma que pudieran ser interpretados por diferentes tipos de lectores, incluyendo aquellos con escasos o nulos conocimientos de estadística. Los gráficos ayudan a entender mejor las conclusiones obtenidas en la aplicación de diferentes métodos estadísticos, y generalmente se busca con la representación reforzar visualmente los aspectos más destacables de los datos y los resultados.

Algunos gráficos estadísticos aparecen con frecuencia en la prensa o en los distintos medios de comunicación, ya que son necesarios para entender mejor la realidad que nos rodea. Un conocimiento elemental de los gráficos más comunes forma parte hoy en día de la cultura general de los ciudadanos, y es habitual encontrarlos, junto con otros conceptos estadísticos elementales, en los planes de estudios de la enseñanza obligatoria de cualquier país moderno.

Existen centenares de tipos distintos de gráficos y múltiples variantes de cada uno de ellos. Los programas estadísticos generalmente han prestado mucha atención a la construcción de gráficos, que suele ser un apartado importante del menú de usuario. A menudo se busca la construcción automática del gráfico, liberando al usuario del esfuerzo y la incomodidad de definir tamaños, escalas, líneas, colores, leyendas, o complementos diversos.

Existen programas no estadísticos de uso general, como por ejemplo hojas de cálculo, sistemas de gestión de bases de datos, entornos de programación, programas de edición o de diseño de páginas web, que incluyen también herramientas para la construcción de gráficos estadísticos, ya que la presentación de la información de una forma adecuada es un elemento esencial que ha superado hace mucho tiempo el estricto ámbito de la Estadística para convertirse en una necesidad transversal de aplicación prácticamente universal.

Algunos gráficos son fácilmente interpretables, sin requerir una formación previa, ya que son intuitivos y asequibles a todos. Otros requieren un conocimiento adicional sobre el significado exacto de los distintos elementos representados. Por último, existe una tercera categoría de gráficos, en número creciente, cuya complejidad interpretativa requiere un conocimiento experto de la técnica estadística que lo emplea. No es posible interpretar adecuadamente esos gráficos sin haber comprendido suficientemente un método estadístico concreto, siendo el gráfico en esos casos una parte importante del mismo. Muchos métodos estadísticos conducen a un gráfico de interpretación no trivial, por ejemplo el escalamiento multidimensional, árboles de clasificación, algunas técnicas de control de calidad, análisis de series temporales, meta-análisis, etc.

Muchos gráficos nacieron históricamente como herramientas meramente descriptivas, como una alternativa o un complemento a las tablas y medidas numéricas. Sin embargo, desde antiguo se conocen las posibilidades analíticas y explicativas de algunos gráficos, y actualmente existen gráficos que constituyen potentes instrumentos de análisis y decisión.

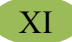

R se ha convertido durante la última década en el programa estadístico de uso general más potente, con mucha diferencia sobre los restantes, y también el más versátil. No solo es el preferido por la comunidad estadística, que ha apostado sin reservas por su desarrollo mediante un esfuerzo colectivo generoso y desinteresado sino que, además, quizás en parte por su carácter de programa totalmente gratuito, empieza a ser utilizado cada vez más por investigadores y técnicos de cualquier ámbito de conocimiento, hasta el punto de que actualmente es posible encontrar sin dificultad aplicaciones, desarrolladas en R, de interés para usuarios con necesidades estadísticas especializadas, en campos tan distintos como ecología, medicina, ingeniería, biología, economía, lingüística, sociología, o –como no- estadística.

R es por añadidura el programa estadístico con mayor capacidad y flexibilidad para la construcción de gráficos, y ese es el objeto de este libro, mostrar las enormes posibilidades que R brinda en este aspecto, y enseñar a los usuarios interesados como construir los gráficos que necesitan.

 La filosofía de R no coincide con la mayoría de los programas estadísticos alternativos. No se busca tanto la rapidez y comodidad del usuario mediante la construcción automática de un gráfico único y cerrado sino, por el contrario, la flexibilidad y el control de los distintos elementos del gráfico, que el usuario puede diseñar a su medida. Este planteamiento, que hace posible obtener gráficos personalizados, obliga por otra parte a un mayor esfuerzo de programación y a un mayor nivel de conocimientos, pero el esfuerzo obtiene su recompensa en un resultado en general mucho más satisfactorio. Por otra parte existen muchos procedimientos de R que permiten obtener gráficos de forma rápida y sencilla si se desea, aplicando condiciones estándar y opciones por defecto, que no requieren un esfuerzo para el usuario mucho mayor del que exigen otros programas estadísticos.

En la primera parte del libro se presentan las técnicas generales para la construcción de gráficos con R: paquetes, funciones, argumentos y opciones, con numerosos ejemplos de aplicación reales que permitirán al lector utilizar las funciones básicas con soltura para la construcción de la mayoría de los gráficos más comunes. Un buen conocimiento de estas técnicas básicas será útil también para la construcción y modificación de otros gráficos más complejos.

El objetivo es el manejo de los distintos parámetros que controlan el tamaño y aspecto, escalas, ejes, líneas, puntos, colores, textos y leyendas, símbolos y otros elementos gráficos, así como las utilidades que permiten combinar distintos gráficos, añadir elementos nuevos a un gráfico, y otras más avanzadas.

En la segunda parte del libro se revisan de forma sistemática los principales gráficos, desde los más básicos y habituales (histograma, diagrama de barras, de sectores, de cajas, de dispersión, etc.) hasta los más complejos (*biplot*, curvas de nivel, gráficos de control, etc.), incluyendo algunos gráficos de reciente aparición asociados a técnicas estadísticas novedosas.

No se pretende elaborar un catálogo de todos los gráficos existentes sino solamente describir los más usuales o los más útiles para el lector general, entre otras cosas porque el mundo de R está vivo y tiene una gran vitalidad, de modo que constantemente aparecen nuevas propuestas, nuevas técnicas, nuevos paquetes y nuevos gráficos, así como mejoras en los ya existentes.

Para cada uno de los gráficos descritos en el libro se presentan con detalle los procedimientos para la construcción y las principales claves de interpretación, de modo que puedan ser utilizados por usuarios no expertos o sin conocimientos estadísticos avanzados.

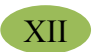

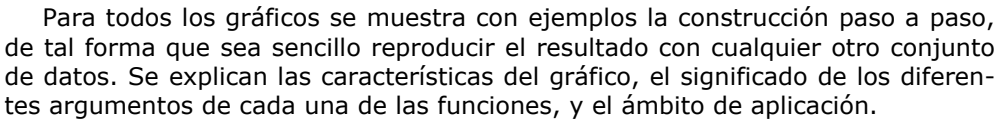

También se lleva a cabo una interpretación de los resultados para la aplicación concreta y el ejemplo utilizado en cada caso. Esta interpretación es quizás el aspecto más difícil, sobre todo en algunos gráficos relacionados con técnicas estadísticas complejas, ya que depende siempre de los resultados, que pueden ser distintos en cada aplicación. Aunque se intenta explicar las claves principales de interpretación, lo cierto es que solamente un conocimiento profundo de los aspectos teóricos y prácticos relacionados con la técnica estadística involucrada garantizará una interpretación correcta de todos los resultados gráficos obtenidos, por lo que recomendamos vivamente a los lectores interesados que no se detengan en la realización práctica de los gráficos, sino que intenten comprender los diferentes elementos teóricos (propios del campo de aplicación) y estadísticos que subyacen en los resultados a interpretar, y consulten con un experto estadístico sus dudas cuando sea necesario.

Dado el carácter abierto y libre de R, los paquetes -y los datos contenidos en ellos- pueden ser modificados o incluso suprimidos por sus autores cuando lo consideren oportuno. En ese caso algunos ejemplos citados en este libro podrían dar lugar a resultados diferentes de los indicados, o requerir datos e instrucciones distintas de las que se citan. Los autores del libro no se hacen responsables de estos hipotéticos cambios ajenos a su voluntad.

Por último, agradecemos a Aldo Barreiro Felpeto su ayuda con alguno de los *scripts* que se muestran en el libro.

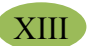

# CAPÍTULO I

## PROGRAMACIÓN DE GRÁFICOS CON R

#### **I.1. Primeros pasos con R**

#### **I.1.1. INSTALACIÓN**

 El programa está en la dirección http://cran.r-project.org/. Allí veremos, en la parte superior, un enlace para la instalación de R en Linux, MacOS y Windows. Para Windows debemos seguir el enlace al subdirectorio *base*. En el caso de MacOS, el enlace nos lleva a una página donde podemos encontrar el archivo de instalación con la última versión. Hay varias formas de instalar R en distribuciones de Linux; de forma general, primero es necesario añadir «CRAN» a la lista de repositorios, configurar el nuevo repositorio adecuadamente e instalar el r-base.

#### **I.1.2. INTERFAZ**

Existen diferentes entornos gráficos que facilitan la interacción con el usuario (llamados GUI, del inglés *Graphical Users Interface*). Entre los más populares se encuentran *RGui* (disponible para Windows), *Tinn-R* (Windows, MacOS), *R Commander* (Windows, MacOS, Linux), *Emacs* (Windows, MacOS, Linux), *RKward* (Linux), pero existen muchos otros. En este libro hemos elaborado la mayoría de los ejemplos con *RGui* en Windows, y algunos con *R Commander*. La siguiente pantalla muestra el aspecto de la interfaz *RGui*, disponible para Windows:

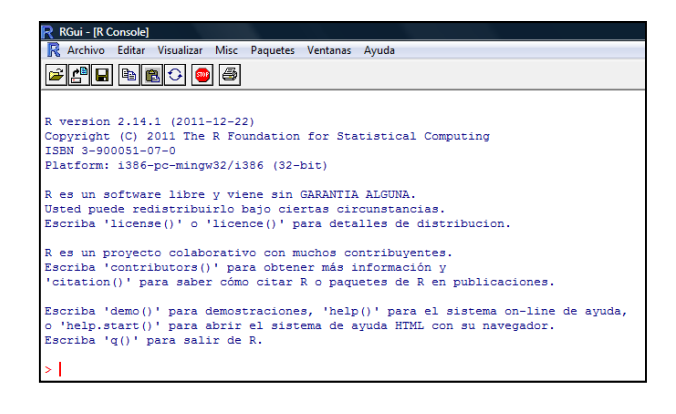

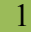

 *RGui* se instala de forma automática con el paquete *base* de Windows. El resto de GUIs es necesario instalarlas específicamente. Se encuentran gratuitamente en internet.

 Estas GUIs, para facilitar la interacción con el usuario, disponen de una serie de menús desplegables, cuya complejidad puede ir desde solamente algunas sencillas posibilidades de edición, apertura de ficheros, guardar datos, cargar paquetes, actualizar, etc. como podría ser el caso de *RGui*, hasta corrección de sintaxis de instrucciones, menús desplegables para importar/exportar datos, gráficos y múltiples técnicas estadísticas, como es el caso de *R Commander* y *RKward*.

#### **I.1.3. SELECCIONAR DIRECTORIO DE TRABAJO**

Si disponemos de alguno de los múltiples tipos de interfaz gráfica, además de la consola, podemos usar el correspondiente icono de acceso directo para abrir el programa R.

Una vez dentro del programa, es muy importante seleccionar el directorio o carpeta de trabajo. Este directorio es el que estará disponible de forma automática para cargar archivos de datos, abrir archivos para incluir instrucciones (*scripts*), guardar áreas de trabajo y archivos de salida, etc. Si no seleccionamos un directorio de trabajo específico utilizará el que tiene por defecto, que depende de la instalación que se haya hecho. El directorio de trabajo se selecciona con la siguiente instrucción:

setwd("C:/Documents and Settings/All Users/ArchivosR")

La función «**setwd()**» permite seleccionar el directorio deseado escribiendo como argumento toda la ruta de directorios entrecomillada, con las barras separadoras orientadas hacia la derecha. Si queremos saber cuál es el directorio de trabajo actual, debemos escribir la siguiente instrucción:

 $\triangleright$  getwd()

Aquí tenemos un ejemplo de cómo establecer un directorio de trabajo mediante instrucciones y después preguntar cual es el directorio de trabajo actual:

- $\triangleright$  setwd("C:/Archivos de programa")
- $\triangleright$  getwd()

setwd ("C:/Archivos de programa") > getwd() [1] "C:/Archivos de programa"

La mayoría de las GUIs disponen de una opción a través de menú para establecer el directorio de trabajo. En *RGui*, que como se mencionó anteriormente es el entorno que se usará en la mayoría de los ejemplos en este libro, se encuentra en el menú «Archivo» «Cambiar dir…». Tras pulsar en esta opción surge un cuadro de diálogo en el que seleccionaremos nuestro directorio.

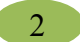

#### PROGRAMACIÓN DE GRÁFICOS CON R **3**

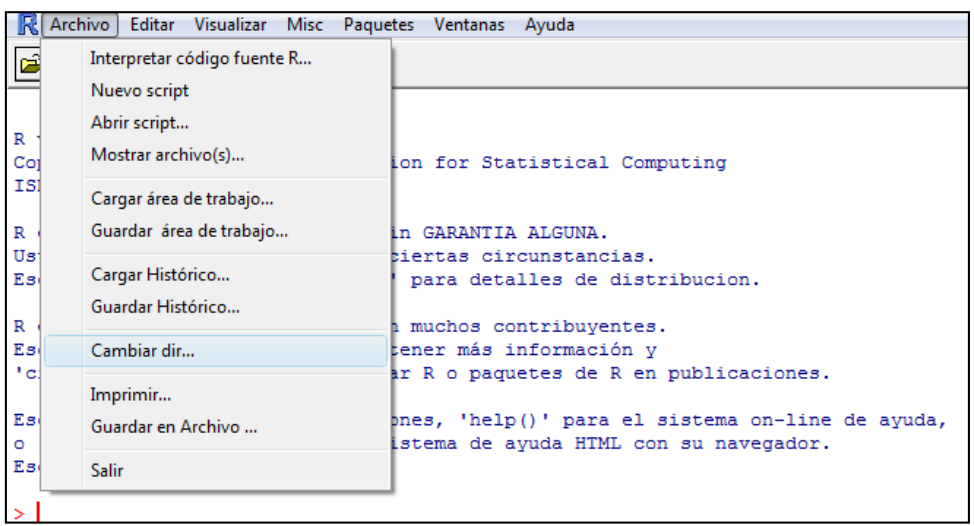

 Para salir de R es suficiente con teclear «q()» en la línea de instrucciones. Si trabajamos con cualquiera de los GUIs, suele haber además un menú con la opción «Salir» (como se observa en la anterior ventana). Cualquiera que sea la forma que escojamos para salir, se nos preguntará si queremos guardar o no el área de trabajo. En el área de trabajo se guardan objetos que hayamos creado y que quedan disponibles hasta la próxima vez que deseemos utilizarlos abriendo el archivo. Se guarda como un archivo con extensión **Rdata**. Es posible tener abiertas simultáneamente varias áreas de trabajo. También es posible guardar la serie de instrucciones que hayamos escrito, como archivo **Rhistory**. No obstante, para esto es más interesante la opción de editarlos creando un script, como veremos a continuación.

#### **I.1.4. PAQUETES GRÁFICOS**

Para realizar cualquier aplicación con R se usa un *paquete,* que es un archivo con el código que contiene las *funciones* que nos interesa utilizar. Estos paquetes son programados por usuarios que los ponen a disposición pública en los repositorios de «CRAN». Una *librería* es un directorio donde se instala un determinado grupo de paquetes. Hay un listado con todos los paquetes disponibles, incluyendo también todos los paquetes gráficos, en la página web de R: http://cran.r-project.org/web/packages/available\_packages\_by\_name.html# available-packages-L. Para ver solamente los paquetes que incluyen funciones gráficas véase la página http://rgm2.lab.nig.ac.jp/RGM2/images.php?show=all donde, además de tener una lista de los paquetes, también se muestran los gráficos.

Las diferentes instrucciones de R para realizar gráficos, que forman parte de los diferentes paquetes, se pueden dividir en:

- **Funciones gráficas.** Permiten realizar diferentes tipos de gráficos y tienen sus propios **argumentos específicos**.
- **Complementos gráficos.** Son también funciones que permiten añadir a los gráficos líneas, textos, flechas, leyendas, etiquetas, etc., y también tienen sus propios **argumentos específicos**.

 **Argumentos generales.** Son argumentos que se pueden usar en las funciones y complementos gráficos anteriores, además de los argumentos específicos de cada una de ellas.

El siguiente esquema resume la estructura de los paquetes, con sus funciones, las cuales tienen argumentos específicos y también pueden usar argumentos generales que son de uso común para todas las funciones.

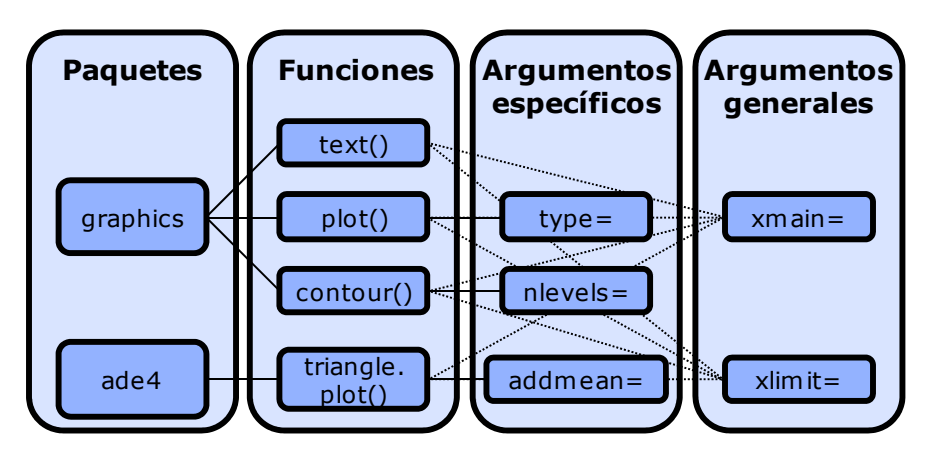

El modo más elemental de instalar un paquete es ejecutando la siguiente instrucción:

#### install.packages("*nombre del paquete*", dep=TRUE)

El nombre del paquete se escribe entre comillas, y después de la coma es muy recomendable incluir el argumento «dep=TRUE», que indica que se instalen también las dependencias de ese paquete. Las dependencias son otros paquetes que contienen elementos necesarios para que funcionen todas las aplicaciones que hay en el paquete que queramos instalar. Sin esas dependencias, algunas aplicaciones de nuestro paquete podrían no funcionar.

Los GUIs suelen incluir algún tipo de menú para instalar paquetes. Por ejemplo, en *RGui* se encuentra en «Paquetes»  $\Rightarrow$  «Instalar paquetes(s)...», y ya instala por defecto todas las dependencias.

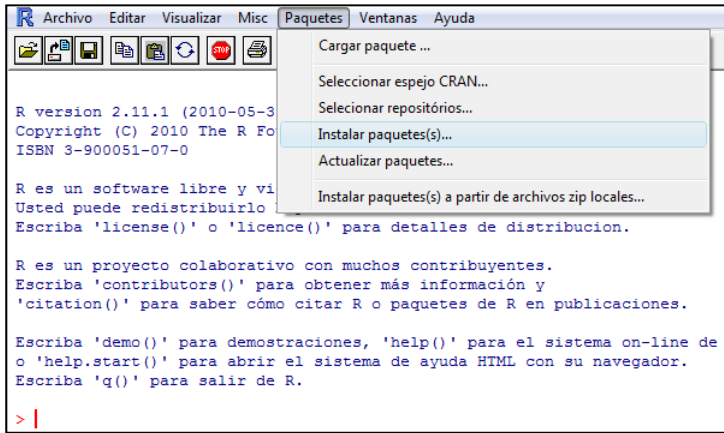

 Inmediatamente después de la anterior instrucción, aparece una ventana en la que se nos pide que seleccionemos un servidor "espejo" desde el que podamos descargar el paquete. Suele escogerse por proximidad geográfica. Todos los europeos funcionan bien. Después de seleccionar el servidor, elegimos el paquete en la lista alfabética, y se descargará de forma automática, quedando instalado en ese ordenador de forma permanente.

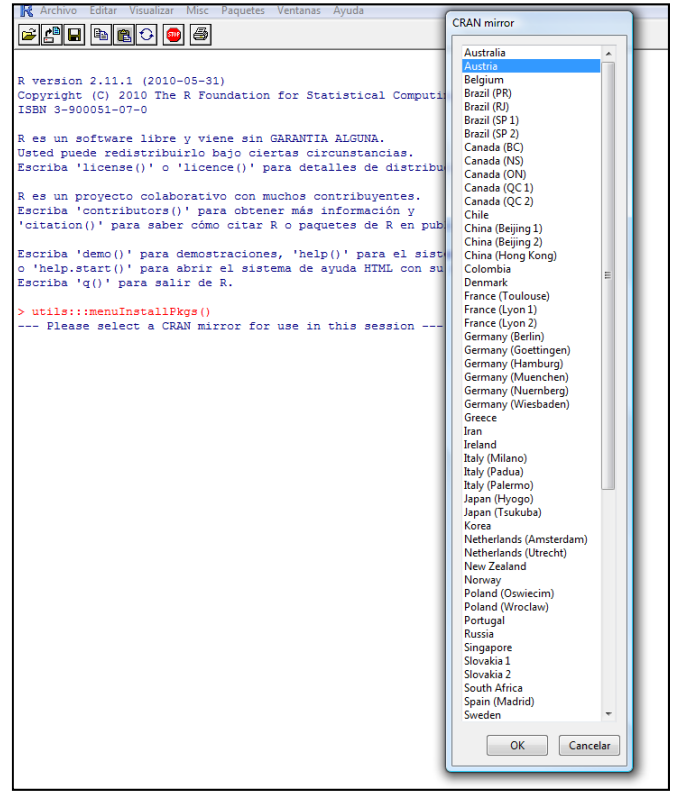

Cuando se instala un paquete se instalan las funciones que contiene y, en muchos casos, también se instalan datos que se utilizan para ilustrar los ejemplos de uso de las funciones. Para acceder a una lista completa de todas las funciones dentro de un paquete, teclearíamos la siguiente instrucción:

 $\triangleright$  library(help="graphics")

La mejor forma de consultar la lista de argumentos disponibles de cada función es cargando el paquete y luego ver el menú ayuda de la función:

- $\blacktriangleright$  library(vcd)
- $\blacktriangleright$  help(assoc)

Existen demos que nos muestran buenos ejemplos de gráficos con su correspondiente código:

 $\blacktriangleright$  demo(graphics)

GRÁFICOS ESTADÍSTICOS Y MAPAS CON R

- - $\blacktriangleright$  demo(image)

Las funciones gráficas que permiten hacer los distintos tipos de gráficos se explicarán en el siguiente capítulo. Como los complementos gráficos y los argumentos generales son importantes cuando se realiza cualquier tipo de gráfico, se explicarán antes de pasar a ver todas las funciones gráficas disponibles en R.

#### **I.1.5.** *SCRIPTS* **Y ARCHIVOS QUE SE USAN EN EL LIBRO**

Todos los *scripts* y archivos con los datos utilizados en los ejemplos de este libro se pueden descargar de la página web http://www.ipez.es/GRAFICOS\_ ESTADISTICOS Y MAPAS CON R.rar.

#### **I.2. Complementos gráficos**

Como se mencionó anteriormente, los complementos gráficos son también funciones que sirven para añadir a los gráficos líneas, textos, cuadros, flechas, leyendas, etiquetas, etc. Por lo tanto sirven para complementar los gráficos que se realizan con las funciones gráficas que veremos en el siguiente capítulo.

En el esquema que sigue se muestra en primer lugar cada función y la página de este libro donde se puede encontrar un ejemplo de utilización. Después se explica para que sirve, el paquete al que pertenece, y los argumentos específicos que tiene, junto con sus valores por defecto, indicados con el símbolo '\*' en la descripción de los argumentos.

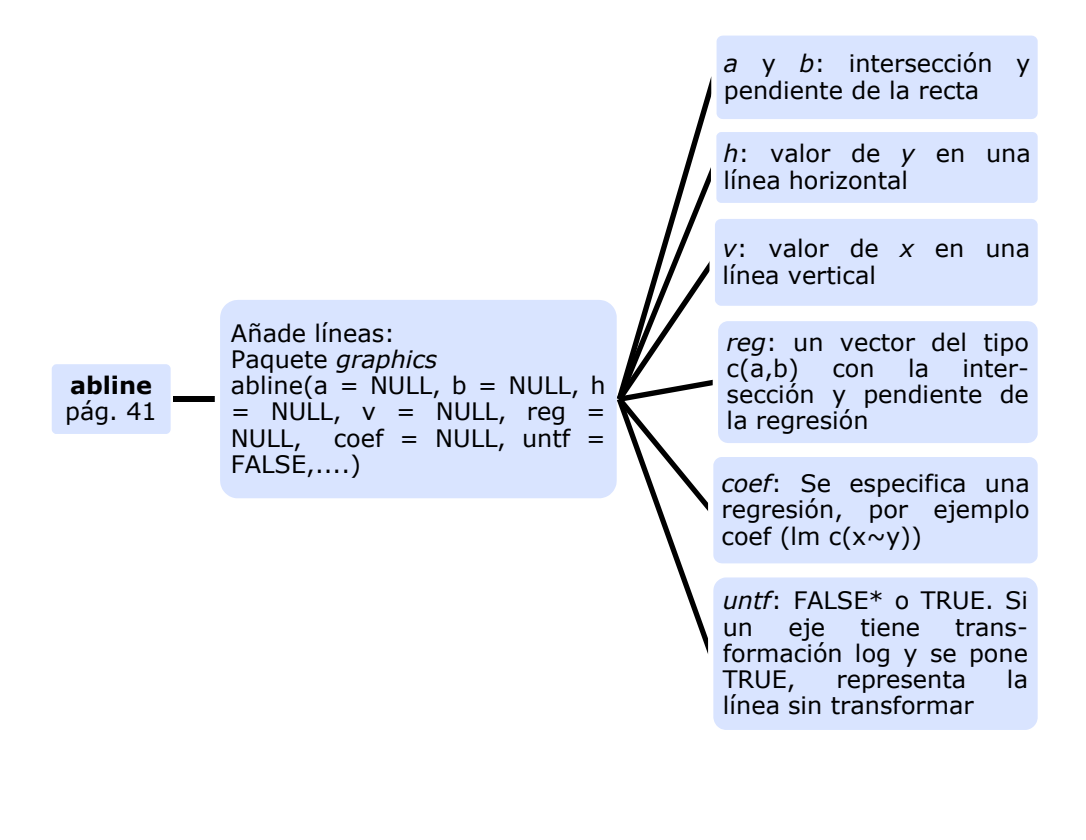

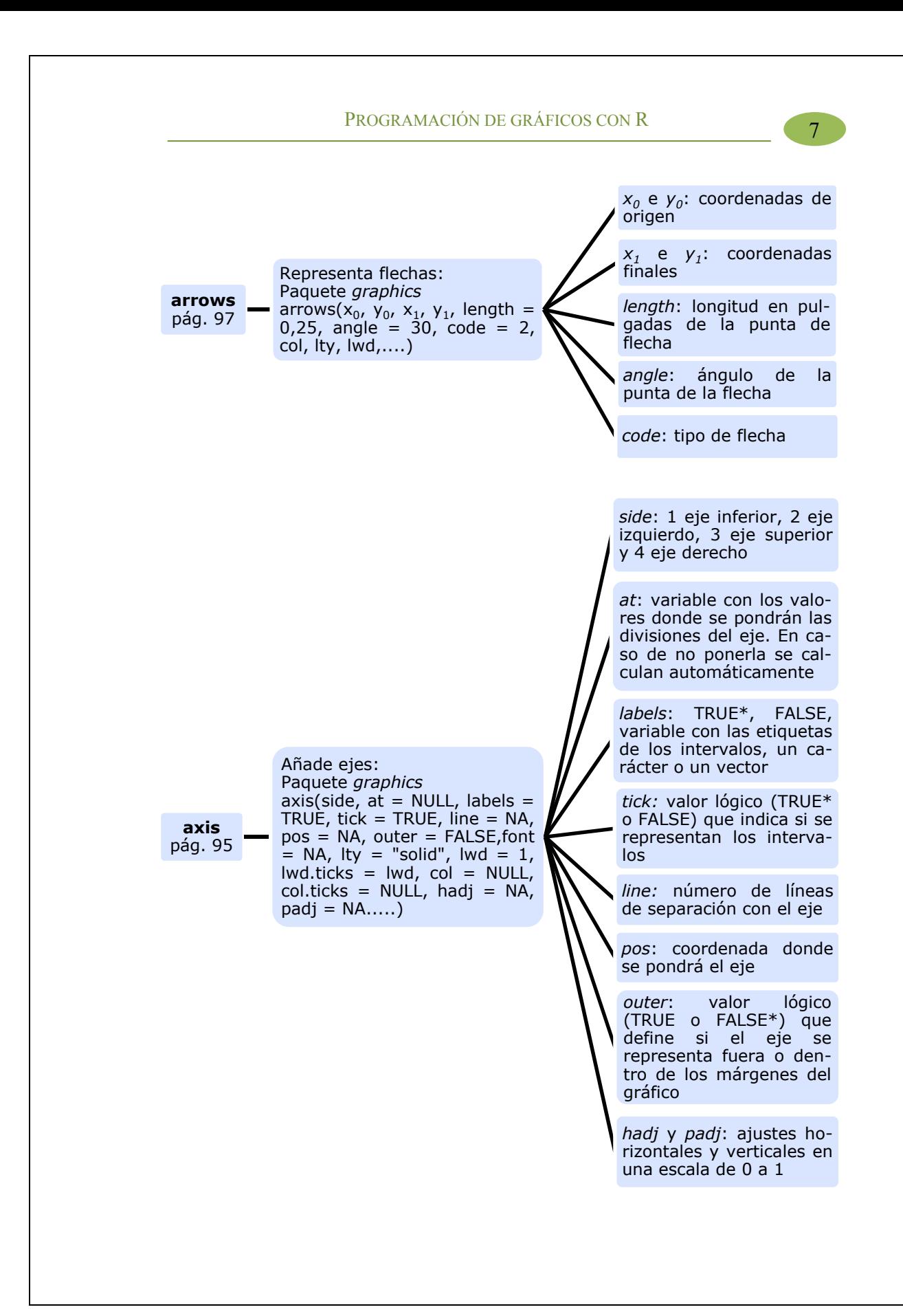

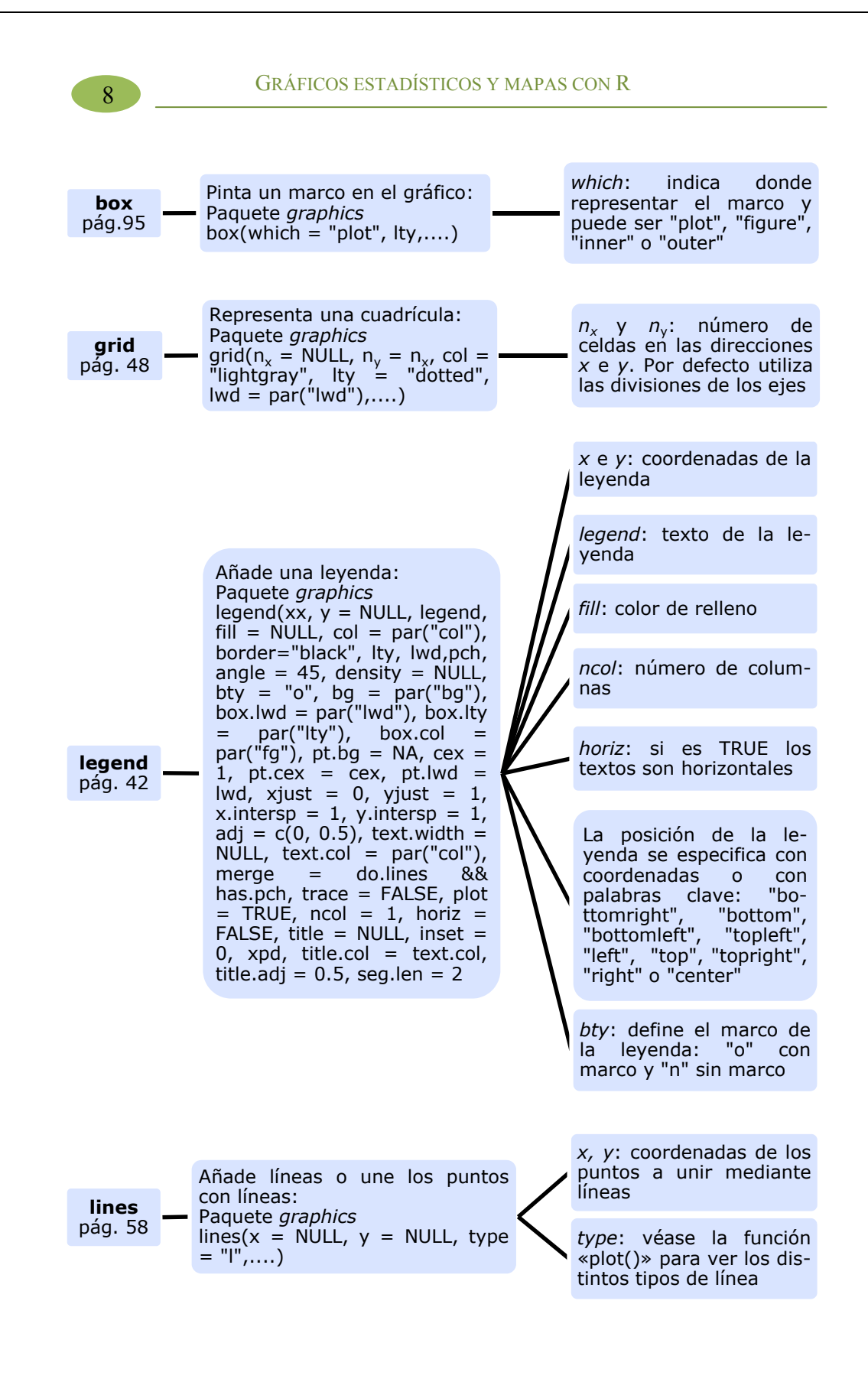